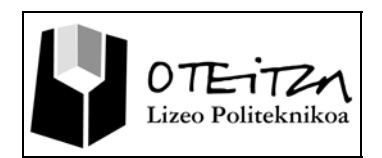

## **5 Barra de Herramientas**

Interwrite Software cuenta con una extensa barra de herramientas en la que engloba todas las funciones disponibles para la Pizarra Digital Interactiva. Es indispensable conocer la estructura de esta barra de herramientas y la disposición de cada icono en el.

### **JUSTIFICACIÓN**

La barra de herramientas principal de Interwrite Workspace nos acerca en un clic las funciones más importantes de la pizarra digital interactiva.

Engloban en ella los iconos de las herramientas más importantes del software.

A continuación listaremos las herramientas más importantes del software.

Interwrite Workspace tiene una amplia gama de herramientas que se pueden utilizar para anotar, agregar y editar las páginas de la presentación. Durante la presentación se utilizan otras herramientas para llamar la atención sobre puntos importantes y moverse por las páginas de la presentación. Las herramientas de Workspace están agrupadas por función para que los usuarios de Workspace conozcan sus opciones cuando realicen tareas de Workspace.

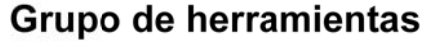

Descripción

## Anotación

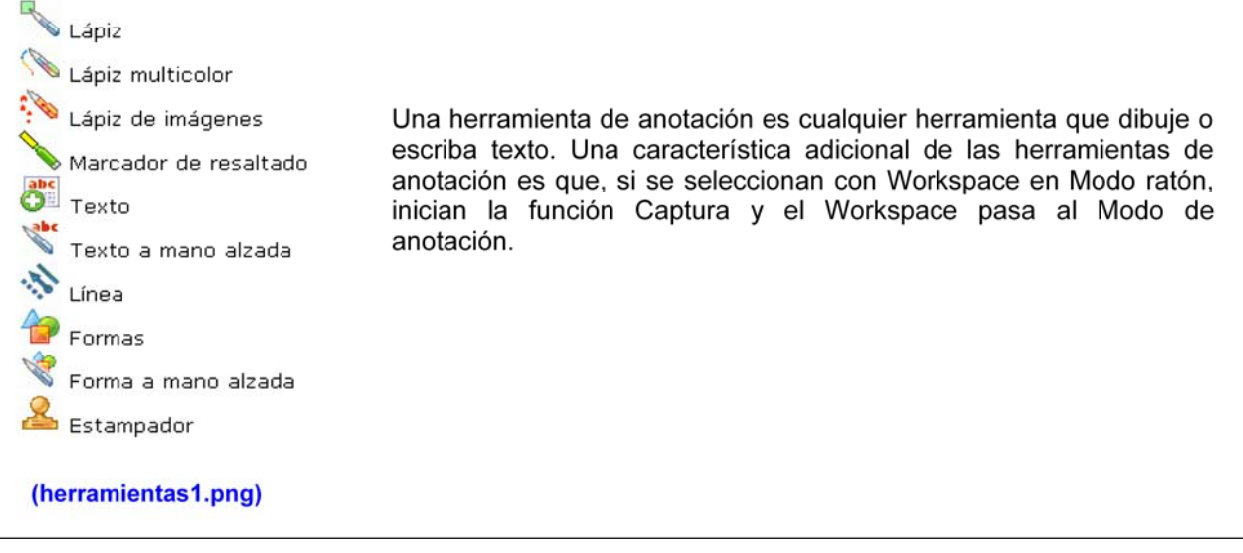

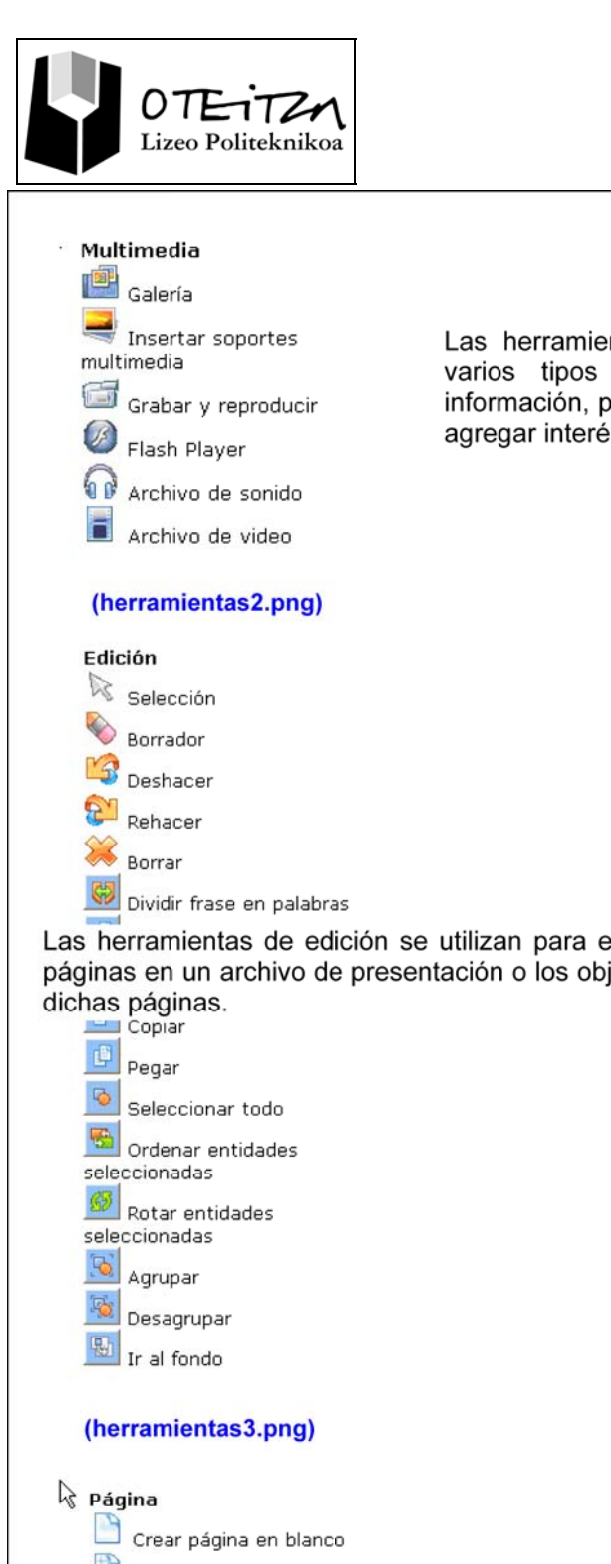

Las herramientas multimedia son las herramientas que utilizan varios tipos de contenido de información y procesos de información, por ejemplo, sonido, gráficos, animación y video, para agregar interés a una presentación.

Las herramientas de edición se utilizan para editar o cambiar las páginas en un archivo de presentación o los objetos (entidades) en

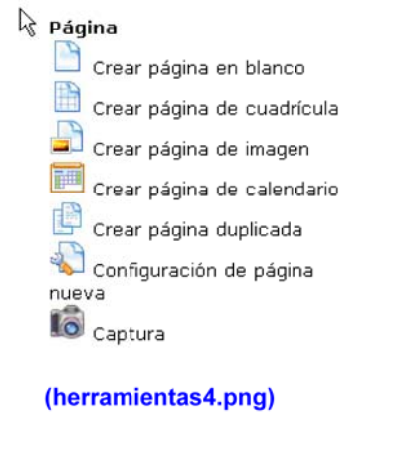

Las herramientas de página incluyen todas las herramientas de creación de páginas.

5 Orría

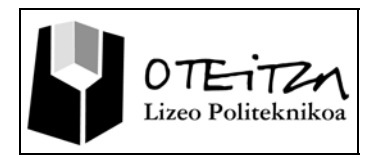

Gipuzkoa kalea, 5 20800 ZARAUTZ Tfno. 943111000 E-maila: informazioa@oteitzalp.org Web orria: www.oteitzalp.org

5 Orria

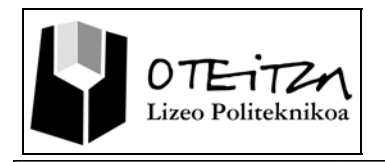

Gestión de archivos

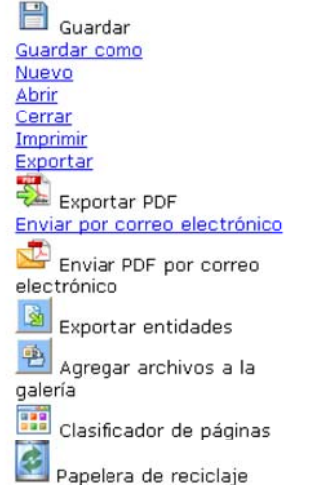

Las herramientas de gestión de archivos facilitan la organización y la administración de los archivos de presentación de Workspace.

#### (herramientas5.png)

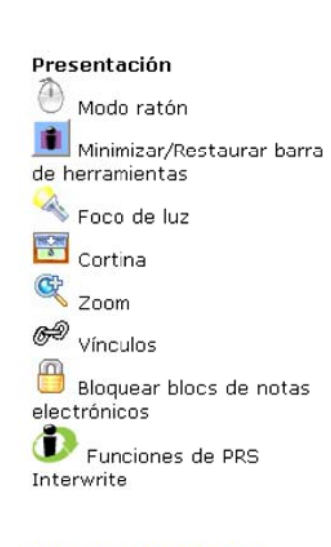

#### (herramientas6.png)

# **Navegación**

Página anterior

Página siguiente

Retroceder página

Avanzar página Iniciar explorador de Internet

Las herramientas de navegación le ayudan a desplazarse por las páginas de un archivo de presentación de Workspace, por las diapositivas de una presentación de PowerPoint y por Internet.

Las herramientas de presentación comprenden las herramientas de

Workspace que se utilizan durante una presentación.

(herramientas7.png)

5 Orría

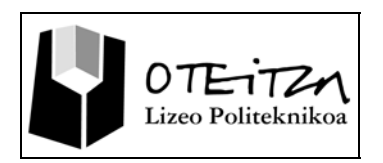

#### Varios usos

 $\overline{\mathbb{R}}$  Teclado virtual Cuadro de herramientas

 $\frac{\mathbf{T}_{\Box}}{\mathbf{T}}$  Reconocimiento de texto a mano alzada

Grabar y reproducir (también la Herramienta Multimedia)

Las herramientas de varios usos son el Cuadro de herramientas, que es el portal de una amplia selección de herramientas de Workspace y varias herramientas de Workspace que se pueden utilizar con otras aplicaciones.

#### **(herramientas9.png)**

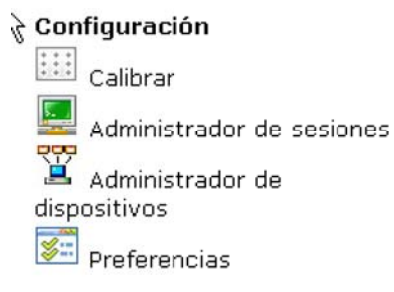

Las herramientas de configuración se utilizan para preparar una presentación de Workspace.

#### **(herramientas8.png)**